**Dirección Nacional de Transporte Centro Integral de Registración y Habilitación de Empresa C.I.R.H.E.**

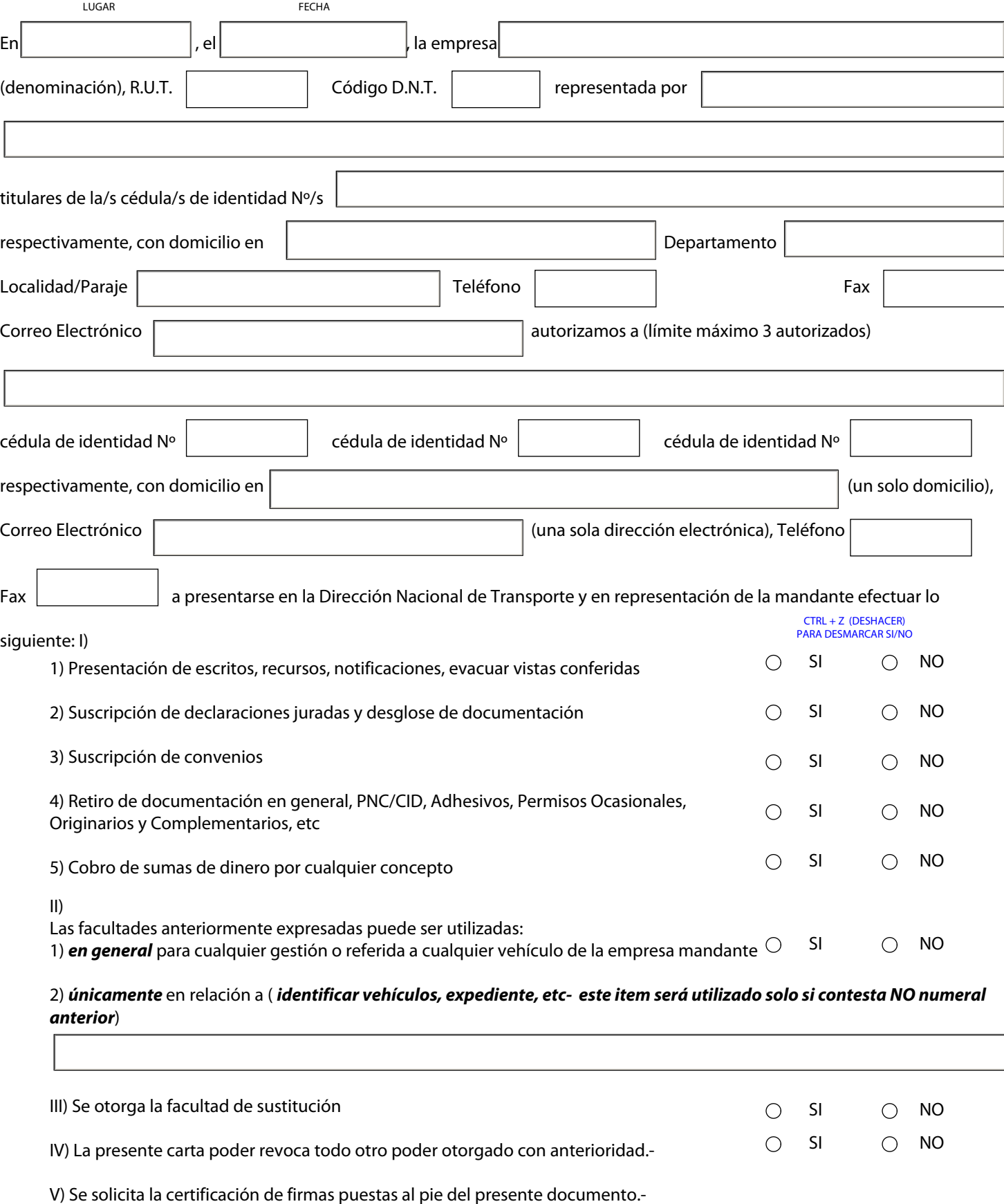

*Sigue/n FIRMA/S*

*Sigue adjunto papel actuación notarial serie*  $n^{\circ}$ 

*Sello y media firma Escribano*

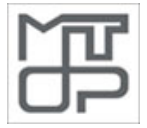

## **Dirección Nacional de Transporte Centro Integral de Registración y Habilitación de Empresa C.I.R.H.E.**

## **INSTRUCTIVO DE PRESENTACION DE CARTA PODER/EMPRESAS NACIONALES**

DE INTERÉS PARA USUARIO / ESCRIBANO:

SE DEBERÁ UTILIZAR NECESARIAMENTE EL FORMULARIO ANTERIOR, EL QUE DEBERÁ ENCONTRARSE TOTALMENTE COMPLETO, EL LLENADO DEBE REALIZARSE DIRECTAMENTE EN EL PC, O UTILIZANDO EL PRESENTE FORMATO IMPRESO Y COMPLETADO MECANOGRÁFICAMENTE,, FIRMADO POR LOS REPRESENTANTES CORRESPONDIENTES. EN EL CASO QUE SE COMPLETARA EN FORMA MECANOGRÁFICA, SI HUBIERA ERRORES LOS MISMOS DEBERÁN SER SALVADOS CORRECTAMENTE POR EL PROFESIONAL INTERVINIENTE.

EL ESCRIBANO RELACIONARÁ CON SU FIRMA EL FORMATO ANTERIORMENTE EXPRESADO AL PAPEL DE ACTUACION NOTARIAL UTILIZADO QUE DEBERÁ ESTAR ADJUNTO AL MISMO. PARA ELLO INTRODUCIRÁ LA SERIE Y EL NO. DE SELLADO, RUBRICARÁ Y SELLARÁ EL MISMO.

EN EL PAPEL NOTARIAL REFERIDO, SE DEBERÀ CERTIFICAR NOTARIALMENTE FIRMAS, CON LOS MONTEPIOS NOTARIALES CORRESPONDIENTES.

EN EL REFERIDO CERTIFICADO SE DEBERÁ ACREDITAR, DENOMINACIÓN, RUT, DOMICILIO, LA REPRESENTACIÓN NATURAL DE LA MANDANTE SIN PERJUICIO DE LOS PODERES O CARTAS PODERES OTORGADOS, CON TODOS LOS DATOS DE LOS REPRESENTANTES, CONSTITUCIÓN, VIGENCIA SOCIAL.- SE RECUERDA QUE LOS DATOS DEBEN COINCIDIR CON EL FORMATO QUE ANTECEDE AL NOTARIAL

SE APROVECHARÁ LA PRESENTE OCASIÓN, PARA QUE LOS DATOS CONSIGNADOS EN EL REFERIDO FORMULARIO ACTUALICEN LA BASE DE DATOS EXISTENTE EN LA DNT.- SE DEBERÁ PONER ESPECIAL ATENCIÓN EN EL DOMICILIO Y TELÉFONO/FAX SOLICITADO, ASIMISMO Y A PARTIR DE LA RESOLUCIÓN DE DNT SE TRANSFORMA EN OBLIGATORIO LA DECLARACIÓN DE CORREO ELECTRÓNICO.-

PARA EJECUTAR CORRECTAMENTE ESTE FORMULARIO ES NECESARIO ADOBE ACROBAT READER 8.1 O SUPERIOR.

PARA DESMARCAR SI/NO DE LAS FACULTADES UTILIZAR Ctrl + Z (DESHACER) O EN EL MENÚ, EDICIÓN - DESHACER.